## <span id="page-0-0"></span>**Wechsel von Edge zu Internet Explorer**

## Problem

Ich habe FDISK in Windows 10 mit dem Standardbrowser Edge geöffnet. Es funktioniert jedoch nicht alles (z. B. manche Symbole).

## Lösung

Man kann direkt aus Edge in den Internet Explorer umsteigen

- 1. Das Symbol "..." (Weitere Aktionen), gekennzeichnet mit den 3 Punkten ganz rechts anklicken (linke Maustaste)
- 2. Den Eintrag "Mit Internet Explorer öffnen" anklicken (linke Maustaste)
- 3. Es öffnet sich der Internet Explorer mit FDISK (Neuanmeldung ist erforderlich)

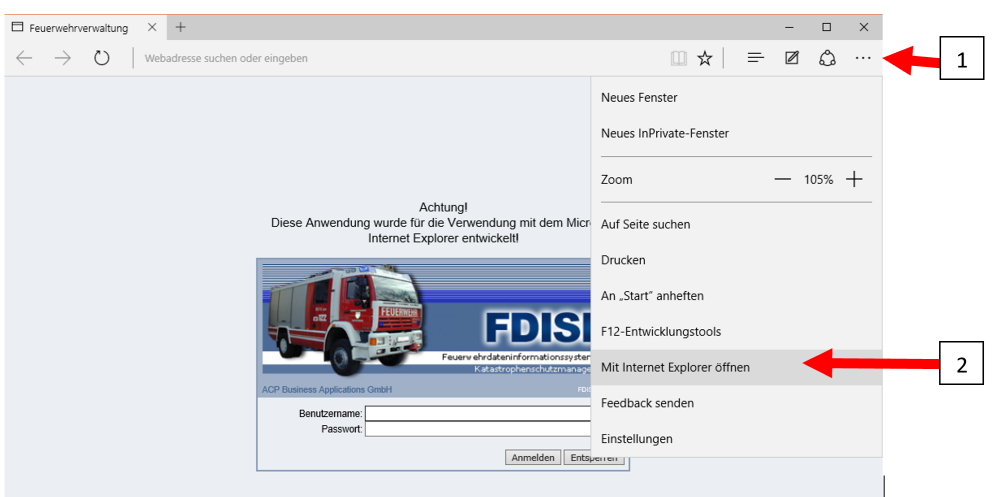

## Verwandte Artikel

- [Browser](https://wiki.feuerwehr.gv.at/display/FDISKDOKU/Browser)
- [Wechsel von Edge zu Internet Explorer](#page-0-0)

[Internet Explorer fehlt in Windows 10](https://wiki.feuerwehr.gv.at/display/FDISKDOKU/Internet+Explorer+fehlt+in+Windows+10)